# **PROPOSTA DE DESENVOLVIMENTO DE APLICATIVO DE REDE SOCIAL COM FOCO EM JOGOS: GAMES CONNECT**

## João Paulo Novato de Oliveira<sup>1</sup>, Kleiber Augusto de Araújo Paz<sup>1</sup>, Anna Patrícia **Zakem China**<sup>1</sup>

<sup>1</sup>Faculdade de Tecnologia de Ribeirão Preto (Fatec)

Ribeirão Preto, SP – Brasil

#### 2022

*Resumo. Jogos são ferramentas que possibilitam a comunicação e a interação interpessoal através da diversão e do entretenimento. Na era das redes sociais, vários grupos de pessoas buscam plataformas em que possam discutir e compartilhar suas experiências no mundo dos videogames. O presente artigo apresenta o projeto de desenvolvimento do aplicativo móvel Games Connect, que propõe unir estes jogadores, fornecendo um ambiente saudável em que possam interagir sobre qualquer jogo que quiserem, através de uma plataforma pensada exclusivamente para o público gamer.*

*Abstract. Games are tools that enable communication and interpersonal interaction through fun and entertainment. In the age of social networks, various groups of people look for platforms where they can discuss and share their experiences in the world of video games. This article presents a project to develop the mobile application Games Connect, which proposes to unite these players, providing a healthy environment in which they can interact about any game they are interested in, through a platform designed exclusively for the gamer audience.*

#### **1. Introdução**

Jogos são parte importante do cotidiano do ser humano, desde jogos de tabuleiros simples, como um jogo da velha, até jogos de computadores mais complexos. O que os torna essenciais para a sociedade são suas capacidades de interação interpessoal. Jogadores estão sempre buscando consumir assuntos referentes aos seus jogos favoritos, informações estratégicas, dicas e diversas formas de comunicação com a comunidade em que estão inseridos.

Com isso, a necessidade de uma plataforma para socialização desses jogadores cresceu nos últimos anos, em que empresas buscam criar, em seus jogos ou plataformas, interfaces de socialização, onde é possível consumir conteúdos referentes àquele jogo. Porém, tais interfaces podem se tornar um empecilho na experiência do jogador, como envios de notificações constantes dentro do jogo, dividindo o foco do jogador (HAYATI, et. al., 2010).

Para evitar esse problema, este trabalho descreve a prototipação do projeto "Games Connect", uma plataforma social para dispositivos móveis, focada no compartilhamento de informações referentes a qualquer jogo disponível na rede. A aplicação inclui ferramentas de interação interpessoal entre os usuários como postagens e enquetes, materiais criados por produtores de conteúdo *gamer* e possibilidade de divulgação de novos jogos ou produtos desenvolvidos por pequenas produtoras independentes.

Este projeto tem como finalidade abordar os aspectos de uma rede social voltada para usuários *gamers* que buscam um espaço para pertencerem à comunidade de jogadores, seja *online* ou *offline*, digital ou analógico. Observou-se que o funcionamento da plataforma busca oferecer uma interface intuitiva, baseada nas redes sociais mais utilizadas que possuem o mesmo objetivo de compartilhamento e interação.

Na primeira parte deste artigo, será feita uma revisão bibliográfica sobre a integração das redes sociais voltadas para videogames. Em seguida, na próxima seção, será apresentado o escopo do projeto e suas especificações, funcionalidades e resultados mais detalhadamente. Por fim, será feita uma breve consideração final sobre o desenvolvimento do projeto em relação aos objetivos iniciais e às expectativas para implementações futuras.

### **2. Referencial Teórico**

O videogame ou game é uma disputa competitiva criada no formato de um jogo eletrônico. O primeiro game foi produzido em 1962 por Steve Russel, nos Estados Unidos, e baseava-se em uma batalha de tiros entre naves espaciais, adaptada para a interface gráfica e o hardware de baixa capacidade da época. Desde então, os games vêm se popularizando e se tornando cada vez mais presentes na vida das pessoas.

Com o ritmo acelerado dos avanços tecnológicos, grande parte da população possui ao seu alcance um PC, smartphone, notebook, aparelho de videogame ou outro dispositivo eletrônico multifuncional, garantindo fácil acesso a uma vasta biblioteca de games de diversos gêneros, voltados a diferentes faixas etárias e com gráficos dos mais simples aos mais realistas.

Um jogador pode desfrutar de um game sozinho, em companhia da família e de amigos, ou então com qualquer pessoa do mundo através da internet, podendo se comunicar por chat, microfone ou chamada de vídeo. Estas várias formas de jogar aproximam pessoas de idades, lugares, culturas e costumes diferentes.

Jogadores que possuem um gosto em comum podem formar uma comunidade, chamada "comunidade *gamer*", em torno de um jogo, marca ou franquia. Os participantes destas comunidades procuram plataformas para discutir, contribuir e se identificar com pessoas ao redor do mundo, compartilhando suas experiências e até contribuindo para melhorias no desenvolvimento dos jogos e direcionamento para as empresas que os produzem, já que ali elas encontram seu perfil de cliente.

Este projeto toma como base os estudos de Fornaclari (2019), que oferece uma base sobre a construção de uma série de conceitos que servem como ferramentas metodológicas para compreensão de videogames. Com o objetivo de entender a interação dos usuários, buscamos, em Coutinho, Rodrigues e Alves (2016), compreender como as tecnologias digitais abrem possibilidades de conexão com diversos usuários em ambiente online.

Utilizando Batista, Quintão e Lima (2008), visamos entender como os jogos podem ser ferramenta tanto positiva quanto negativa na experiência dos usuários e assim aplicar os conceitos no desenvolvimento da nossa plataforma social.

## **3. Materiais e Métodos**

### **3.1 Técnicas de elicitação de requisitos e documentação**

A elicitação de requisitos é um processo realizado para capturar as necessidades do *stakeholder*, antes de projetar o desenvolvimento de uma aplicação. A técnica utilizada neste trabalho foi a entrevista, uma das técnicas tradicionais mais simples de se aplicar, e que produz bons resultados na fase inicial de obtenção de dados.

O entrevistado foi o *streamer* Fábio D'ávilla, graduando em Análise e Desenvolvimento de Sistemas na Fatec Ribeirão Preto, que há três anos faz *lives* de jogos na plataforma online Twitch e tem um bom conhecimento a respeito dos interesses da comunidade de jogadores, ajudando a direcionar o aplicativo e compreender de melhor forma quais funcionalidades seriam essenciais para atrair o público *gamer*. A entrevista e os requisitos levantados estão disponíveis no projeto de desenvolvimento do aplicativo Games Connect, no seguinte link:

[https://github.com/Games-](https://github.com/Games-Connect/Games_connect_project/blob/main/Projeto%20de%20Desenvolvimento%20Games%20Connect.pdf)[Connect/Games\\_connect\\_project/blob/main/Projeto%20de%20Desenvolvimento%20Games%](https://github.com/Games-Connect/Games_connect_project/blob/main/Projeto%20de%20Desenvolvimento%20Games%20Connect.pdf) [20Connect.pdf](https://github.com/Games-Connect/Games_connect_project/blob/main/Projeto%20de%20Desenvolvimento%20Games%20Connect.pdf)

### **3.2 Modelos de contexto e interação**

Os modelos de contexto e interação utilizados neste trabalho foram os diagramas de Caso de Uso de Negócios e de Caso de Uso de Sistemas, ambos desenvolvidos através da fermenta Astah UML (ASTAH, 2022), que permite a construção de diagramas UML de forma simples e rápida, otimizando o tempo de desenvolvimento.

Ambos os diagramas demonstram o passo a passo de execução do aplicativo e o fluxo de controle das atividades, descrevendo o papel das equipes envolvidas no desenvolvimento e na execução do aplicativo, até a experiência final do usuário. Ambos estão disponíveis no link acima, dentro do [projeto de desenvolvimento do Games Connect](https://github.com/Games-Connect/Games_connect_project/blob/main/Projeto%20de%20Desenvolvimento%20Games%20Connect.pdf) no *[GitHub](https://github.com/Games-Connect/Games_connect_project/blob/main/Projeto%20de%20Desenvolvimento%20Games%20Connect.pdf)*.

#### **3.3 Figma como ferramenta de prototipação**

A ferramenta Figma foi escolhida para o desenvolvimento de design gráfico, a prototipagem de interface do usuário e o desenvolvimento orientado à experiência do usuário (FIGMA, 2022).

A ferramenta foi escolhida por ser um *Cloud Software* e possuir *Multiplayer Editing* e *Version Control* (NIGRI, 2022) . Desta forma, não há necessidade de realizar instalações demoradas e complicadas e perder tempo salvando e exportando arquivos, além de não importar o sistema operacional utilizado (NIGRI, 2022). Já o *Multiplayer Editing* permite que várias pessoas vejam e editem o arquivo ao mesmo tempo ou de forma assíncrona, facilitando o trabalho em equipe, mesmo em times a distância (FIGMA, 2022). Por fim, o *version control* permite resolver os problemas gerados por diferentes versões de um mesmo arquivo e a falta de um registro único das decisões pelo fato de a edição ocorrer na nuvem (NIGRI, 2022).

Além de todos esses benefícios, o Figma foi escolhido por apresentar uma versão gratuita e que possibilita a prototipação de interfaces fiéis aos requisitos da aplicação. Foram utilizados elementos textuais e imagens disponíveis pela comunidade de apoio para o design dos protótipos das telas (BANKS, 2022; LING, 2022; PIQO, 2022; VECTEEZY, 2022; GEMAYEL, 2022; MACMENAMIN, 2022).

Os protótipos produzidos foram utilizados como modelo gráfico para visualização das dezoito telas do projeto e estão disponibilizados em maior qualidade de imagem no link abaixo:

[https://github.com/Games-](https://github.com/Games-Connect/Games_connect_project/blob/main/PrototipoTelas.png)[Connect/Games\\_connect\\_project/blob/main/PrototipoTelas.png](https://github.com/Games-Connect/Games_connect_project/blob/main/PrototipoTelas.png)

## **3.4 Flutter integrado ao Firebase**

De acordo com a elicitação dos requisitos, o *framework* Flutter foi considerado para o desenvolvimento da aplicação por ser uma ferramenta orientada ao *design*. Os *widgets* são os seus blocos básicos, ordenados hierarquicamente em camadas. Assim, elementos estruturais, elementos de estilo e aspectos de layout são definidos por meio de *widgets*. Além disso, o Flutter possui desempenho superior em relação a outras soluções por utilizar compilação AOT (*Ahead of Time*) e "recarga a quente" (*hot reload*) (CLARK, 2022). Por fim, o Flutter permite desenvolver de forma nativa aplicações para celular (Android e IOS), web e desktop a partir de uma única base de código a custos reduzidos (FLUTTER, 2022).

Já o Firebase foi escolhido como plataforma de banco de dados porque é formado por uma série de serviços disponibilizados como um *Backend as a Service* (BaaS). O Firebase fornece uma ampla variedade de recursos, componentes que auxiliam no desenvolvimento e serviços como: o *Cloud Messaging*, o *Authentication*, o *Firestore* e a integração com o Google *Analytics* (FIREBASE, 2022). Na concepção do projeto, foi avaliada como mais produtiva a utilização do *Firebase Cloud Firestore* devido: (i) à facilidade de integração com o Flutter; (ii) à versatilidade dos tipos de dados que podem ser inseridos na aplicação; (iii) à produtividade ao fornecer um modelo de dados de acordo com necessidades do aplicativo resultando em menos código para escrever, depurar e evoluir em comparação ao modelo tradicional relacional; e (iv) à escalabilidade por ser um BaaS. Os dados das comunidades e dos usuários deverão ser manipulados através do Firebase, que permite armazenamento e sincronização em tempo real, com forte segurança e otimização para uso online e offline.

# **4. Resultados**

#### **4.1 O aplicativo Games Connect**

A proposta do aplicativo Games Connect é ser uma rede social completamente focada no público *gamer*, permitindo a interação dos usuários por meio de comunidades, e fornecendo um ambiente amigável e seguro para trocar experiências e encontrar pessoas com gostos semelhantes para jogar. O sistema de comunidades é separado por jogo, e o usuário pode participar de quantas comunidades quiser, interagindo através de postagens similares a um fórum de discussão. O *app* também pretende permitir que empresas desenvolvedoras de jogos independentes, empresas que produzam ou vendam produtos voltados para o público *gamer*, criadores de conteúdo e *streamers* possam divulgar seu trabalho dentro destas comunidades através de publicidade paga. A versão apresentada do aplicativo contém dezoito telas prototipadas através da ferramenta Figma.

A tela inicial do aplicativo (Figura 1A) contém o logotipo do Games Connect e o sistema de *login*, onde o usuário fornecerá e-mail e senha cadastrados para ir até a página inicial, através do botão "Entrar". Caso o usuário ainda não tenha acessado o app previamente, poderá realizar o cadastro através do botão "Criar Conta", que redireciona o usuário até a tela de cadastro (Figura 1B), onde deverá inserir seus dados (*username*, nome, sobrenome, data de nascimento, número de celular, e-mail, estado, cidade, senha e uma foto de avatar). Para o sistema de autenticação de login pretende-se utilizar a integração entre as ferramentas Flutter e Firebase (*Authentication*).

Após realizar o cadastro, o usuário deverá escolher de duas a cinco opções de gêneros de jogos, na tela de preferências (Figura 1C). Esta tela tem como objetivo otimizar a experiência do usuário, para que o aplicativo possa sugerir comunidades e publicidade de acordo com o perfil de cada pessoa. O botão "Confirmar" leva à tela principal do app.

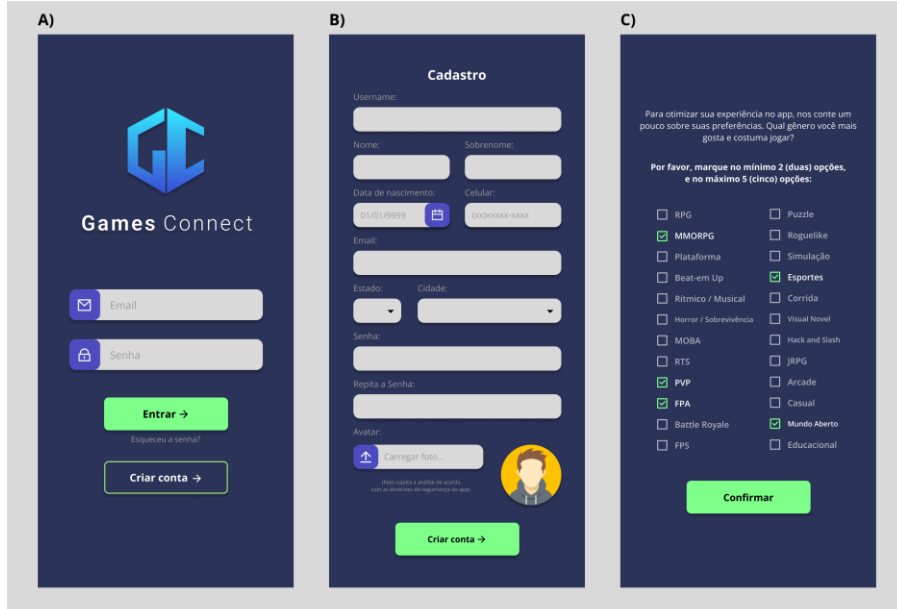

**Figura 1. A) Tela de** *login* **contendo o logotipo do Games Connect; B) Tela de cadastro; C) Tela de preferências**

A tela principal (Figura 2A) possui na parte superior as informações do usuário (avatar, *username*, nome e quantidade de comunidades de que participa). Logo abaixo, lista as comunidades das quais o usuário já faz parte. Cada comunidade representa um jogo e contém um *card* com seu nome, quantidade de membros e quantidade de posts, e um botão na cor verde à direita que redireciona até sua respectiva página de fórum/discussão. É possível ordenar a lista de comunidades por ordem alfabética, número de membros ou pela data da última visualização. Na parte inferior, é fixada uma barra de acesso com três botões: menu, retorno à tela principal (botão "Home") e acesso à tela de pesquisa.

A tela de Menu (Figura 2B) mostra algumas opções de navegação entre páginas, que serão detalhadas posteriormente. Também possibilita a troca de usuário ou a saída do aplicativo. A tela de pesquisa (Figura 2C) contém a funcionalidade de busca, onde o usuário pode procurar comunidades de que quer fazer parte, através de palavras-chave. A busca pode ser filtrada por plataforma de jogo, gênero, popularidade ou ano de lançamento. Os resultados da busca são dispostos na tela, e ao clicar no botão rosa com sinal de positivo "+", o usuário é levado à tela de detalhe (Figura 2D), que possui uma pequena ficha técnica com dados do respectivo jogo, juntamente com um botão "Participar", que adiciona a comunidade à lista do usuário e permite que ele faça parte do fórum de discussão e mensagens.

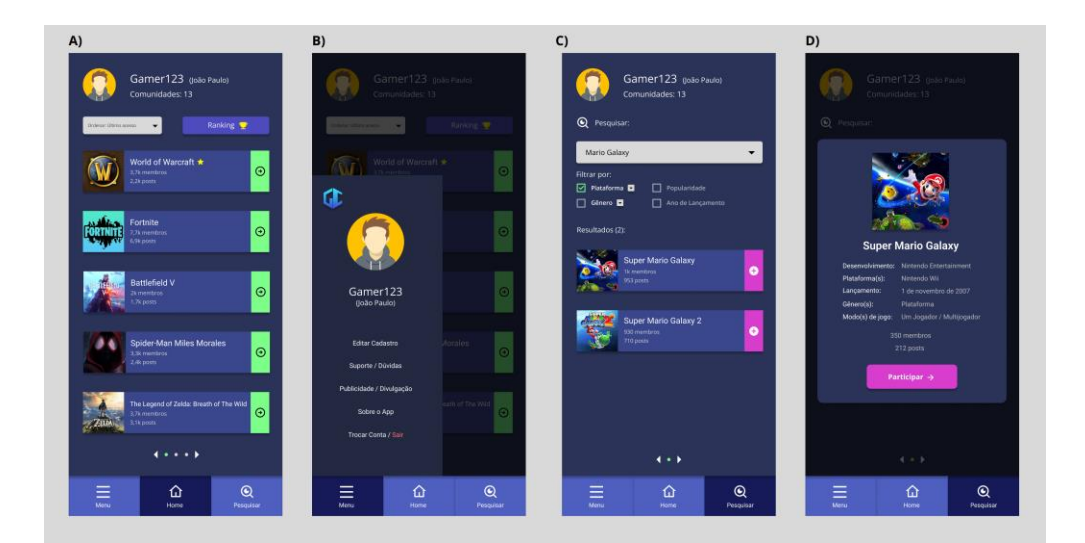

**Figura 2. A) Tela principal; B) Tela de menu; C) Tela de pesquisa; D) Tela de detalhes do jogo**

Ao acessar uma comunidade o usuário é direcionado à tela de fórum de discussão e mensagens (Figura 3A), onde ele poderá interagir com outros usuários. A parte superior da tela possui a foto principal da comunidade, seu nome, nome da empresa que criou o jogo e sua determinada plataforma. Também é disponibilizado um botão para acessar os detalhes do jogo, que redireciona para a tela de detalhes, mostrando a mesma ficha técnica da Figura 2D. Outro botão em vermelho permite que o usuário saia da comunidade, ou seja, não faça mais parte dela, retornando para a tela inicial. A tela de fórum também contém uma barra de pesquisa para procurar postagens antigas e um botão para criar um "Novo post". Logo abaixo é disposta uma lista de postagens ordenadas cronologicamente, que são criadas pelos usuários do app para diversos tipos de discussão e enquetes. Também é possível visualizar um ou mais banners de publicidade nestas páginas, que

pretendem funcionar como divulgação de empresas e pessoas que trabalham com produtos e conteúdos relacionados a *games* em geral.

Ao clicar em "Novo post", a tela de criação de postagem (Figura 3B) é acionada, e o usuário poderá postar qualquer conteúdo relacionado ao jogo daquele fórum de discussão. Todo post possui um título e um conteúdo de texto. Será possível formatar esse texto e adicionar imagens, *emojis* e enquetes.

Voltando à tela de fórum de discussão e mensagens, cada post pode ser acessado pelo botão lilás, situado no canto superior direito de cada *card* de postagem. O botão direciona até a tela de respostas (Figura 3C), onde o usuário pode visualizar o conteúdo completo do post, todas as respostas e também pode interagir selecionando "Responder", digitando uma mensagem de texto conforme mostrado na tela da Figura 3D.

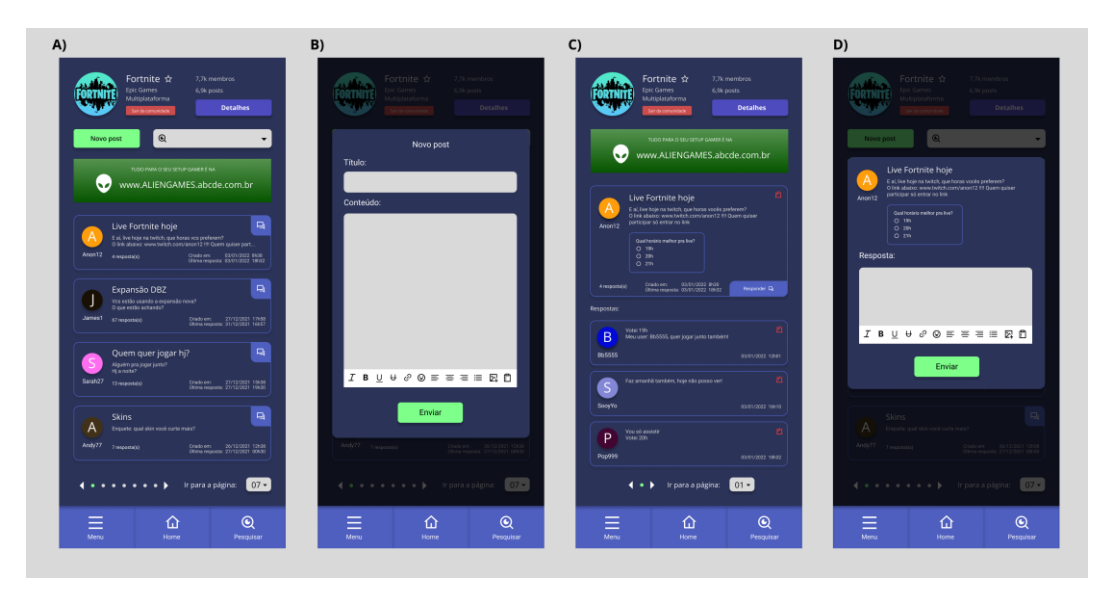

**Figura 3. A) Tela de fórum de discussão e mensagens; B) Tela de criação de postagens; C) Tela de respostas; D) Tela de criação de respostas**

Toda postagem ou resposta possui um botão vermelho em formato de sirene que redireciona até a tela de denúncia (figura 4A). Nesta tela é possível escolher um motivo e redigir um pequeno texto explicando à equipe de suporte do aplicativo a razão da denúncia. Toda denúncia é analisada, e, caso for comprovado conteúdo impróprio, a postagem ou resposta será deletada. Se um usuário obtiver três denúncias concretas, ele perderá o acesso a sua conta.

A tela de *Ranking* de Comunidades (figura 4B) é acessada através da tela principal, e apresenta em tempo real as 10 comunidades mais populares do aplicativo, baseadas em uma razão entre o número de membros e o de postagens.

As demais telas apresentadas são todas acessadas pelo Menu. O usuário pode enviar sugestões de novas comunidades de jogos através da tela de sugestões (figura 4C), onde ele pode inserir o nome de um jogo, a plataforma e uma breve descrição, podendo até anexar uma imagem para facilitar a identificação. A equipe do aplicativo deverá analisar a sugestão, que poderá se tornar uma nova comunidade. Outra tela importante para a equipe do app é a de Suporte/Dúvidas (Figura 4D), onde o usuário pode enviar qualquer solicitação ou pergunta, que será avaliada e respondida através de seu e-mail de cadastro.

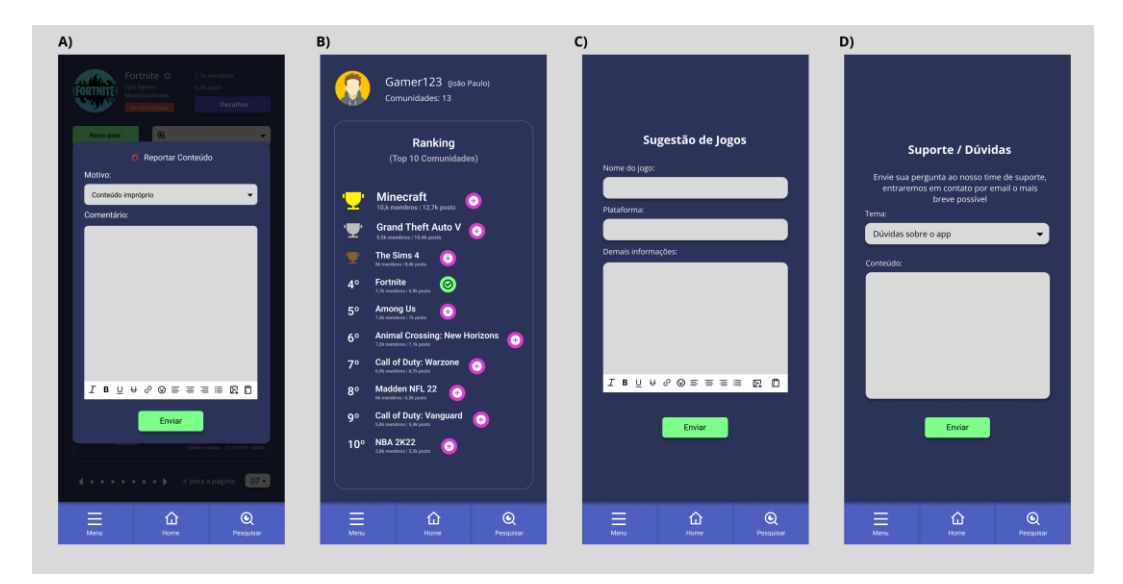

**Figura 4. A) Tela de denúncia; B) Tela de ranking de comunidades; C) Tela de sugestão de jogos; D) Tela de suporte/dúvidas**

A tela de publicidade/divulgação (Figura 5A) é uma tela simples de cadastro de requisição, na qual uma marca ou pessoa interessada em divulgação no aplicativo preenche seu nome, endereço de e-mail e uma breve mensagem, para que a equipe de suporte do aplicativo entre em contato com as opções disponíveis de pacotes e valores de publicidade no app.

O usuário pode alterar todos os seus dados na tela de edição de cadastro (Figura 5B). E, por último, a tela "Sobre o App" (Figura 5C) apresenta de forma resumida o objetivo do aplicativo e o nome dos desenvolvedores responsáveis.

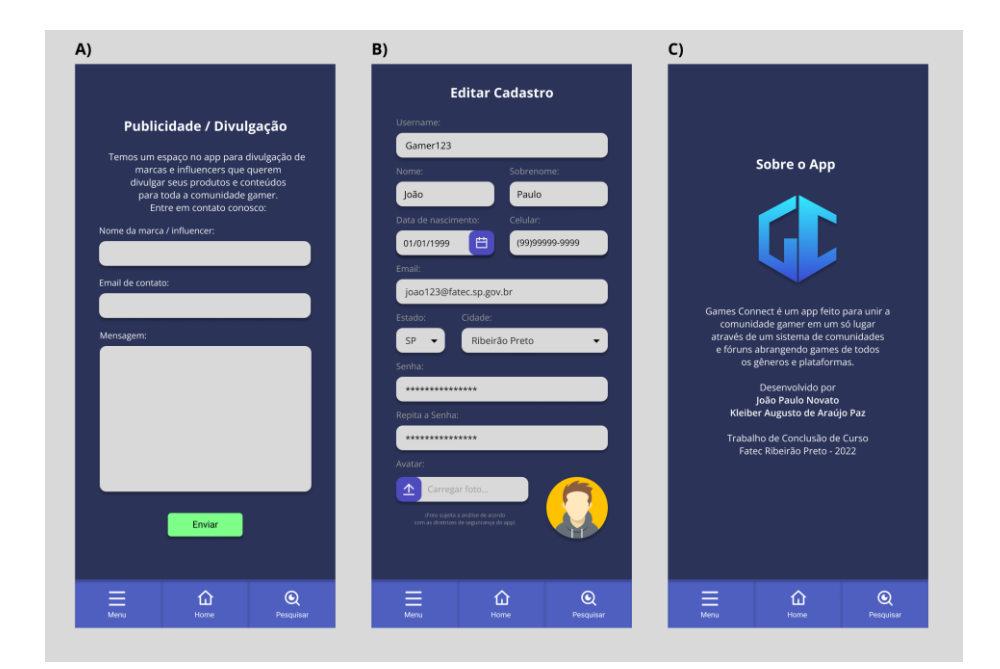

**Figura 5. A) Tela de publicidade/divulgação; B) Tela de edição de cadastro; C) Tela Sobre o App**

### **4.2 Considerações Finais e Encaminhamentos Futuros**

A prototipação do projeto com a ferramenta Figma possibilitou visualizar de forma ampla os resultados de *design* desejados, apresentando uma interface moderna e alinhada com as expectativas do público-alvo.

Como projeto para implementações futuras, pretende-se realizar o desenvolvimento do aplicativo através do *framework* Flutter, pois atende todas as necessidades encontradas e permite a utilização do aplicativo em várias plataformas (Android e iOS). Também é prevista a integração da aplicação com o Firebase, pois permite uma estruturação dos dados de forma mais dinâmica, e a utilização da base de dados IGDB (*Internet Game Database*), que permitirá criar comunidades a partir de dados pré-estabelecidos.

Também se planeja inserir novas funcionalidades no aplicativo, como um sistema de chat entre os usuários, e também entre usuários e equipe de suporte, para facilitar a resolução de chamados; um sistema de reações às postagens, com botões como "Gostei", "Não Gostei", "Amei", dentre outros; um sistema de pontuação/troféus, que evidencie quais usuários interagem mais nas comunidades, incentivando a utilização do aplicativo, por se tratar de um público competitivo; e uma tela exclusiva para os administradores do aplicativo, mostrando as estatísticas de cada comunidade, facilitando a análise de qual jogo está mais popular em determinado gênero, faixa etária, região do país, entre outros dados.

Todas estas melhorias visam o aumento da qualidade do serviço para atrair mais usuários e consequentemente mais anunciantes, cumprindo cada vez mais o objetivo do aplicativo de se tornar um ponto de encontro e de expansão da comunidade *gamer*.

### **5. Referências**

- ASTAH. Powerful and Fast UML Diagramming Software, 2022. Disponível em: <https://astah.net/products/astah-uml/>. Acesso em: 8 ago 2022.
- BANKS, J. iOS & iPadOS 14 UI Kit for Figma, 2022. Disponível em: <https://www.figma.com/community/file/858143367356468985>. Acesso em: 9 ago 2022
- BATISTA, Mônica de Lourdes Souza; QUINTÃO, Patrícia Lima; LIMA, S. M. B. Um estudo sobre a influência dos jogos eletrônicos sobre os usuários. Revista Eletrônica da Faculdade Metodista Granbery, v. 4, p. 2-11, 2008.
- CLARK, J. Backend para seu aplicativo Flutter Os 5 melhores fornecedores. Back4App, 2022. Disponível em: < https://blog.back4app.com/backend-para-seuapp-flutter/>. Acesso em: 2 set 2022.
- COUTINHO, Isa de Jesus; RODRIGUES, Patricia Rocha; ALVES, Lynn. Jogos eletrônicos, redes sociais e dispositivos móveis: reflexões para os espaços educativos. = Digital games, social networks and mobile devices: considerations for educational spaces. Obra digital: revista de comunicación, n. 10, 2016.
- FIGMA. Figma: the collaborative interface design tool, 2022. Disponível em: <https://www.figma.com/>. Acesso em: 29 jul 2022.
- FIREBASE. Firebase, 2022. Disponível em: <https://firebase.google.com/?hl=pt-br>. Acesso em: 28 ago 2022.
- FLUTTER. Flutter Beautiful native apps in record time, 2022. Disponível em: <https://flutter.dev/>. Acesso em: 14 set 2022. , 2018
- FORNACIARI, Marco de Almeida. História no videogame, videogame como história. FRONTEIRAS & DEBATES, v. 5, n. 2, p. 79-82, 2019.
- GEMAYEL, T. Mobile UI kit, 2022. Disponível em: <https://www.figma.com/community/file/836596421863073964>. Acesso em: 17 ago 2022.
- HAYATI, P.; et. al., E.A.: Definition of spam 2.0: new spamming boom. In: 2010 4th IEEE International Conference on Digital Ecosystems and Technologies (DEST). pp. 580– 584, 2010
- LING, G. Hop Land (Remix Level Designer), 2022. Disponível em: <https://www.figma.com/community/file/879500810136044987>. Acesso em: 17 set 2022.
- MACMENAMIN, J. Pegasus Design System, 2022. Disponível em: <https://www.figma.com/community/file/889142897767055377>. Acesso em: 17 set 2022.
- NIGRI, D. O Figma e o futuro das ferramentas de Design. UX Collective, 2022. Disponível em: <https://brasil.uxdesign.cc/o-figma-e-a-próxima-geração-deferramentas-de-design-ab1682d2a2dd>. Acesso em: 29 ago 2022.
- PIQO. Iconly 2 Essential icons, 2022. Disponível em: <https://www.figma.com/community/file/876509330914541878>. Acesso em: 17 set 2022.